# <span id="page-0-0"></span>Lab 04: Generating a list of target users

# Table of Contents

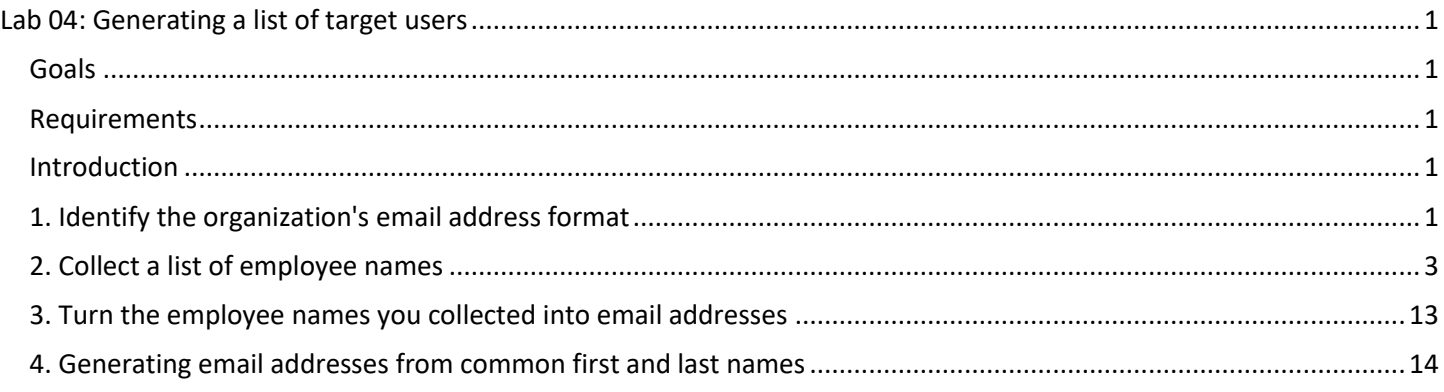

### <span id="page-0-1"></span>**Goals**

• Generate a list of user IDs in use by the target organization that can be targeted in later attacks.

#### <span id="page-0-2"></span>Requirements

- Kali Linux VM with Internet access.
- Recon-ng database created in previous exercises.

### <span id="page-0-3"></span>Introduction

During this exercise, you'll generate a list of user IDs to be targeted during later attacks. Since later lab exercises target Office 365, and Office 365 uses email addresses for user IDs, this exercise will focus on generating email addresses. Similar methods can also be used for generating usernames instead of email addresses when you're targeting other services.

# <span id="page-0-4"></span>1. Identify the organization's email address format

1. Run the command below in Recon-ng to display unique email addresses collected during the previous exercises.

db query select distinct email from contacts order by email asc

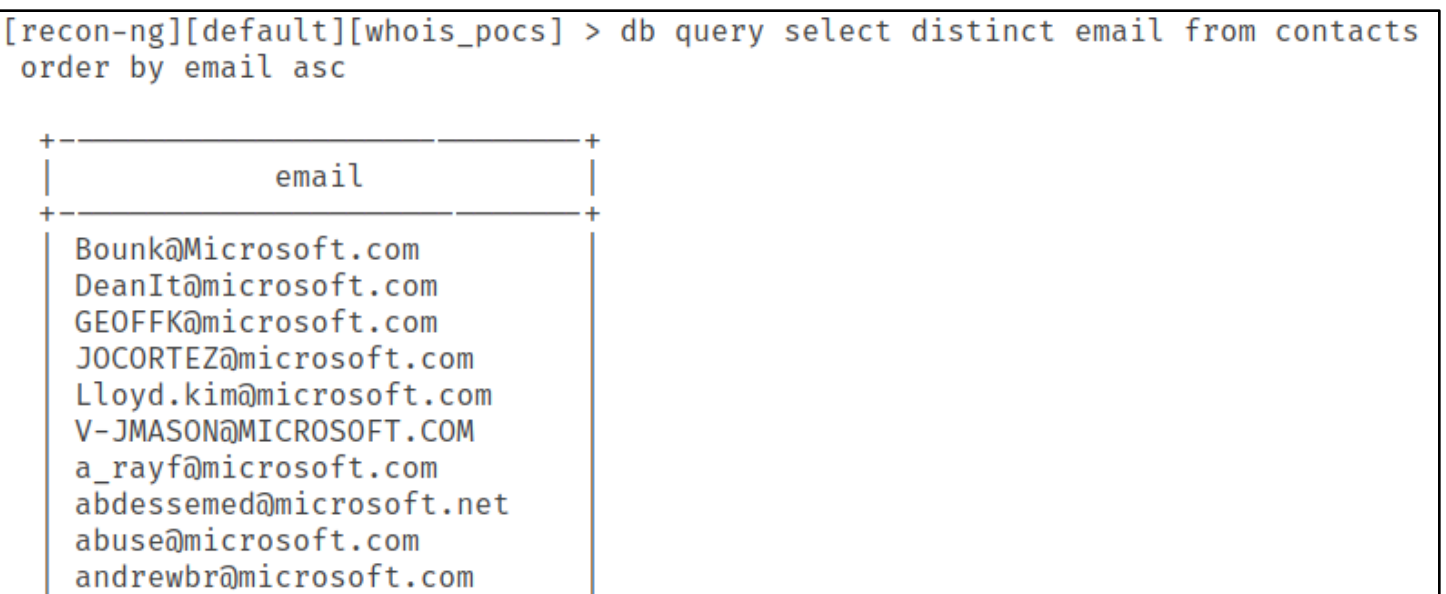

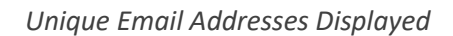

- 2. Examine the email addresses for patterns in the user naming scheme. Patterns may be simple or complex. You may also observe more than one pattern for the same domain or organization. Some examples of patterns you might observe are listed below:
	- {First Name}@{Domain}
	- {First Name}{Last Name}@{Domain}
	- {First Name}.{Last Name}@{Domain}
	- {First Initial}{Last Name}@{Domain}
	- {First 3 letters of Last Name}{First 8 letters of First Name}@{Domain}
- 3. If the pattern isn't clear through manual observation, you can also search for the email addressing format on websites like Hunter.io.

https://www.hunter.io

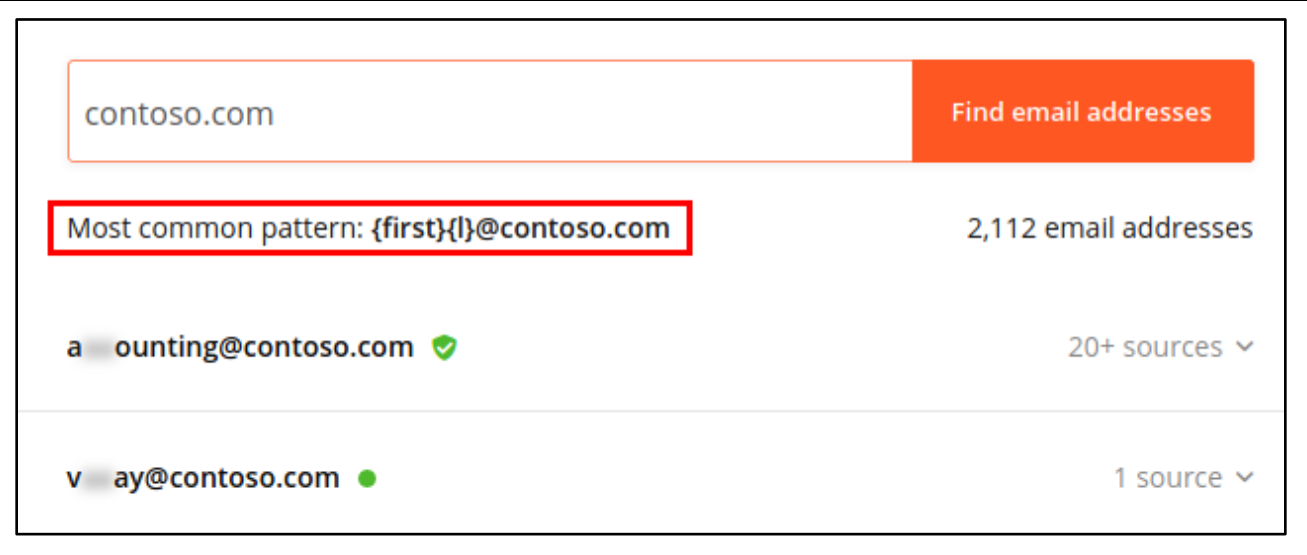

#### *Contoso.com Email Format Identified by Hunter.io*

# <span id="page-2-0"></span>2. Collect a list of employee names

When email addressing formats are based on employees' names, additional email addresses can be guessed by collecting employee names from sites like LinkedIn and then generating an appropriate email address based on the schema. For example, if a company uses the format {First Initial}{Last Name}@companydomain.com, the email address of an employee named John Smith would most likely be jsmith@companydomain.com.

1. To collect employee names from the web, open Burp Suite from the Kali Linux applications menu.

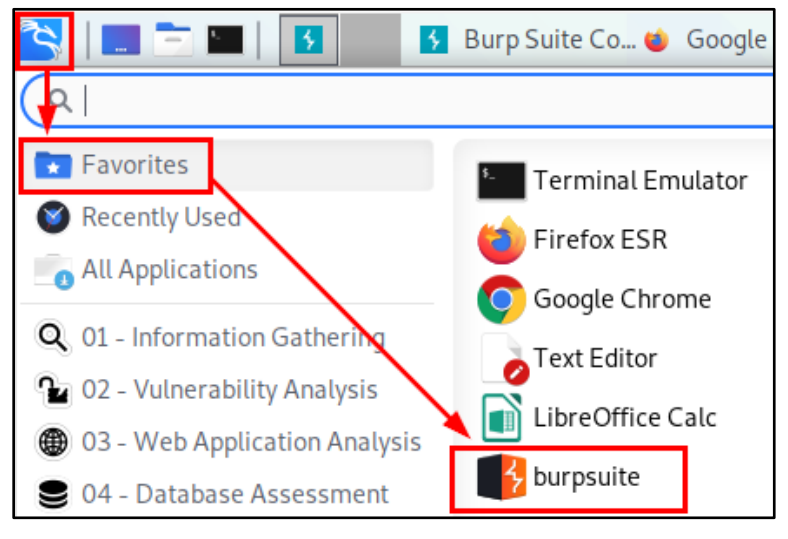

*Burp Suite Location in the Applications Menu*

2. Click the "Next" button after starting Burp Suite to create a temporary project in which to complete this exercise.

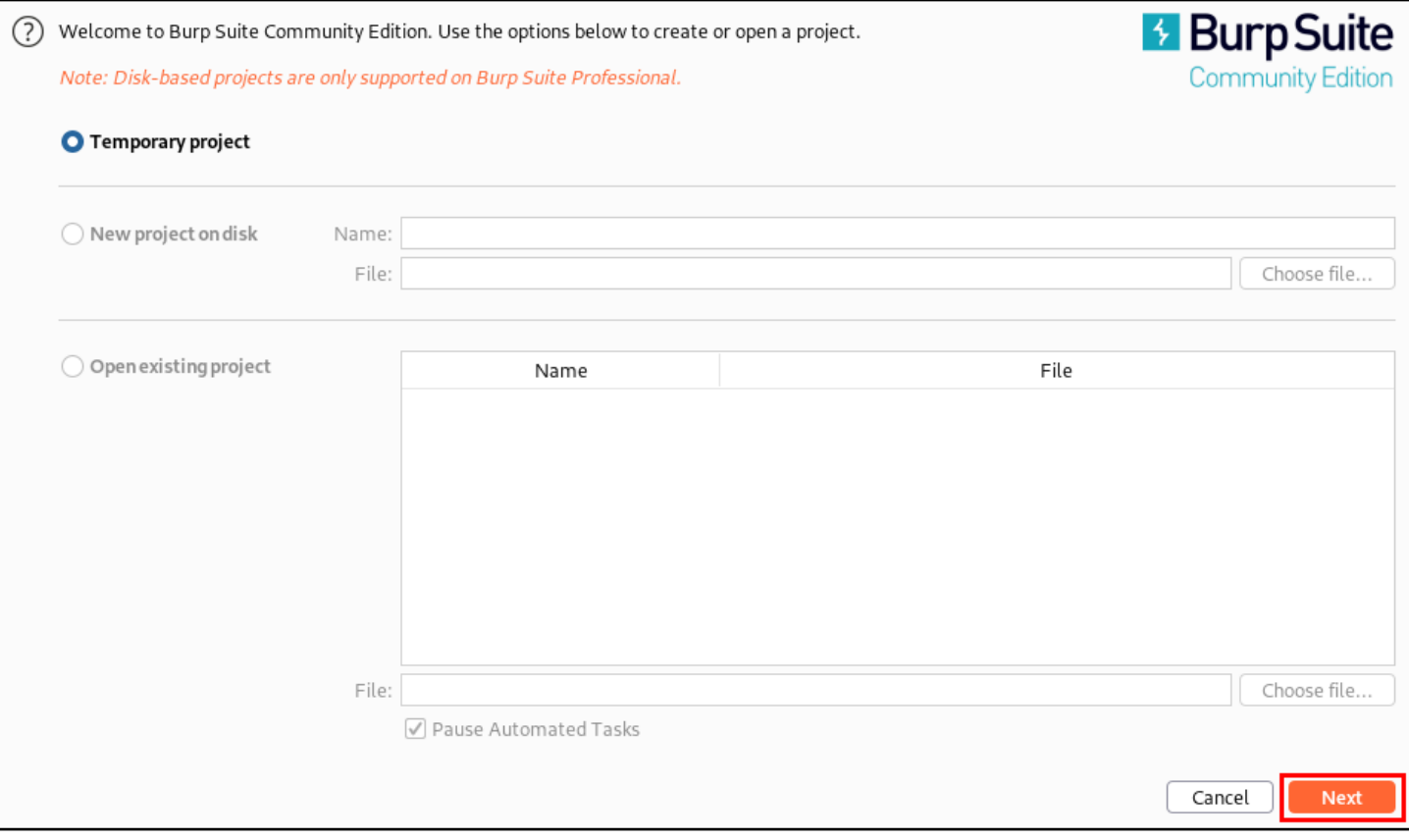

*Clicking the Next Button in Burp Suite*

3. In the next window that appears, click "Start Burp" to use the pre-configured settings.

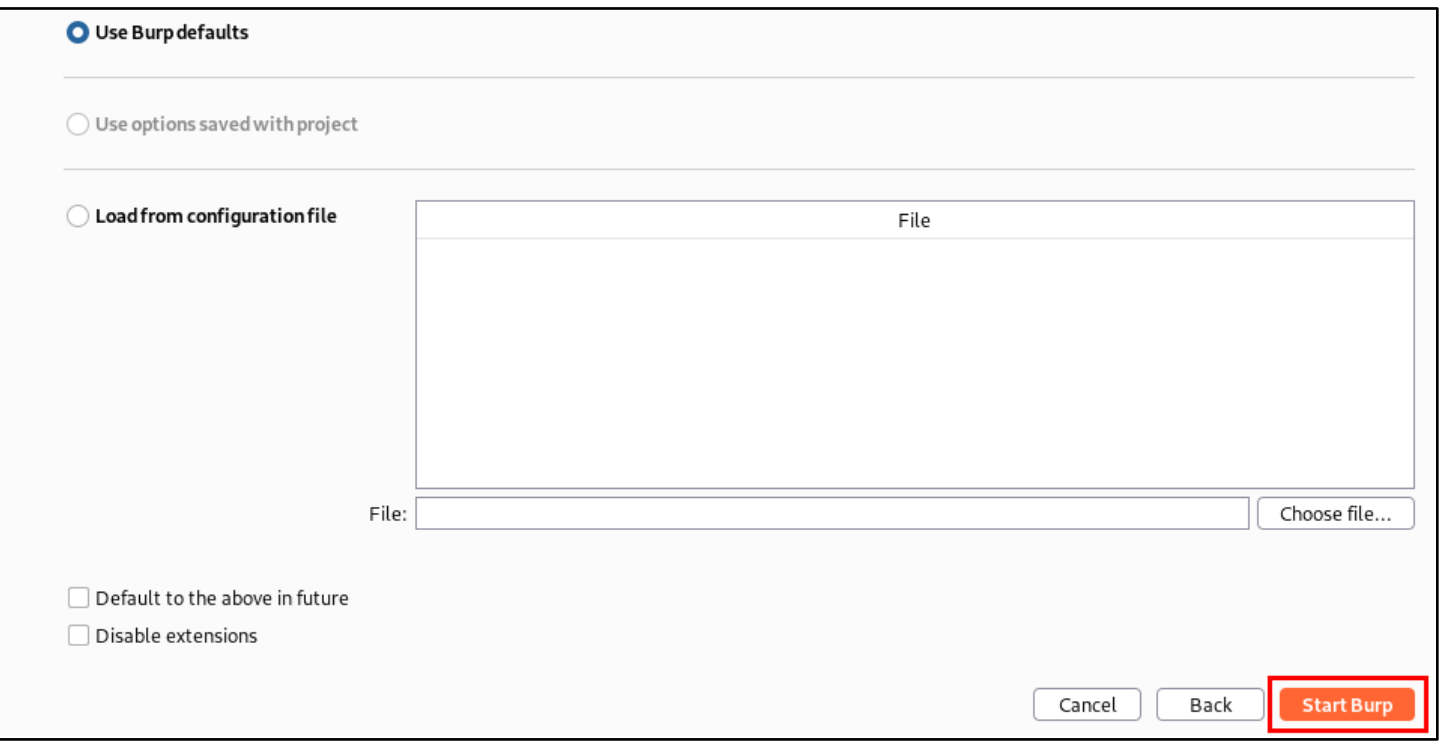

*Location of the "Start Burp" Button*

4. The Python Scripter extension has already been installed in Burp Suite, and a custom Python script has been loaded to scrape names from websites used in this lab. To see the names collected by Burp while they are scraped from the web, click on the "Extender" tab. Then make sure "Python Scripter" is loaded and selected under Burp Extensions, and click on the "Output" tab below.

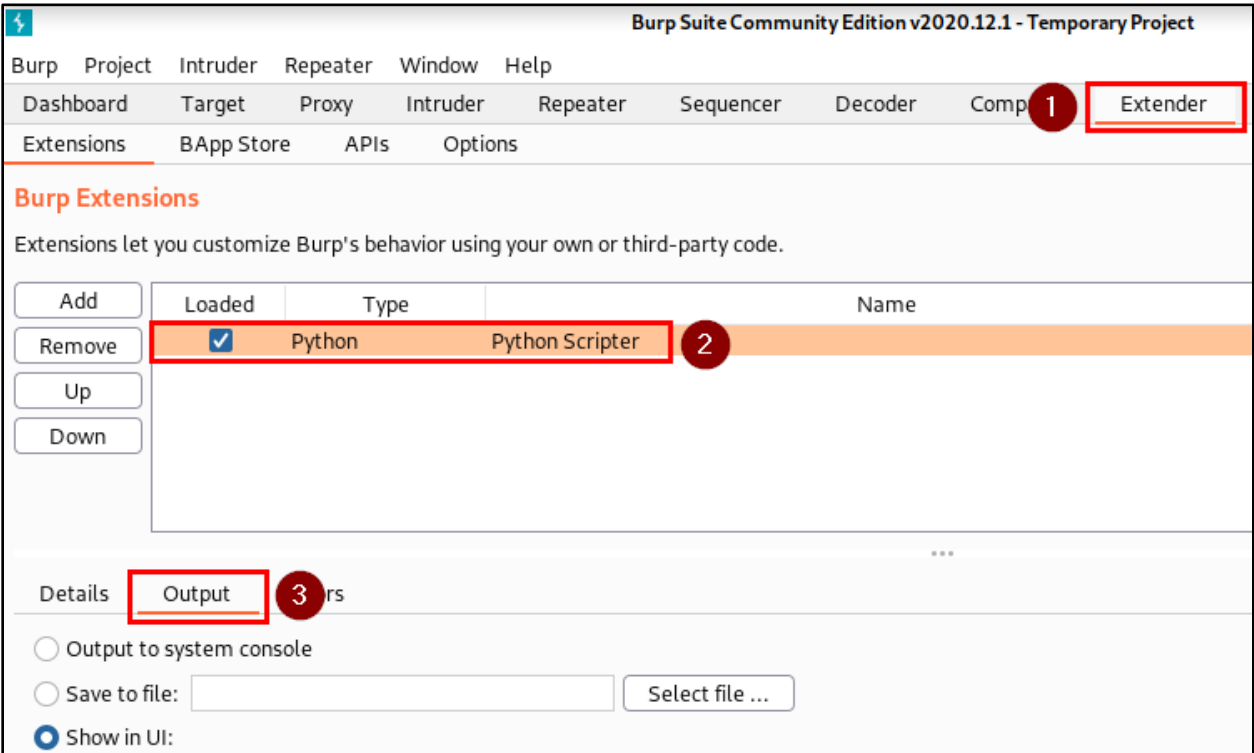

*Displaying Python Scripter Output in Burp Suite*

5. In the Firefox web browser, click on the FoxyProxy icon in the toolbar, and then click on "Burp (8080)" in the FoxyProxy menu to begin proxying traffic through Burp Suite.

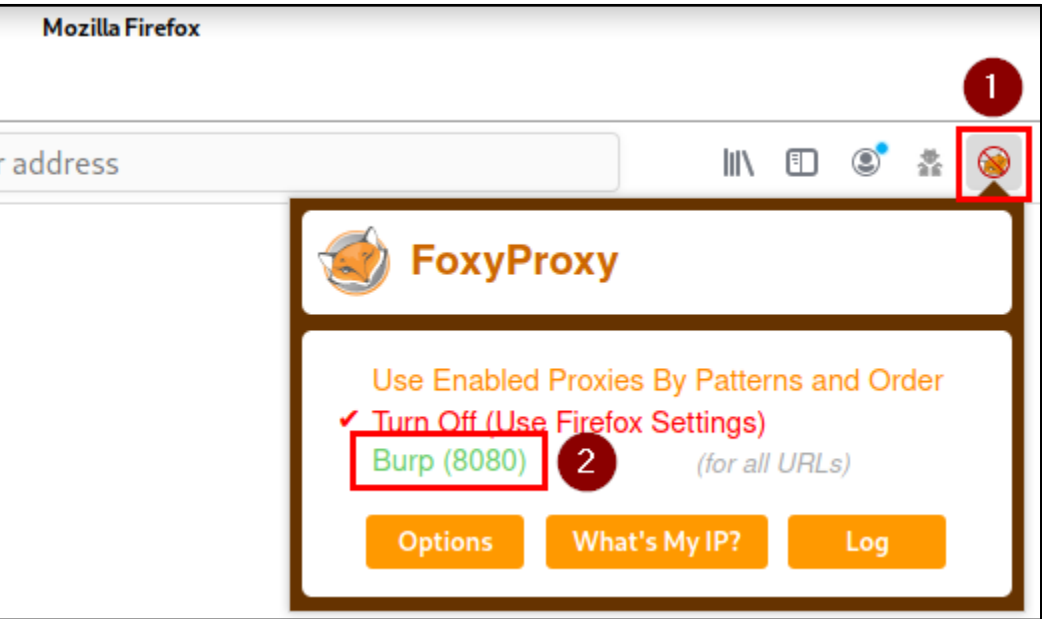

*Enable Burp Suite in FoxyProxy*

6. Next, brows to www.google.com and enter the following web search. You can replace "Black Hills Information Security" with the name of your target organization.

site:linkedin.com inurl:linkedin.com/in/ "**at Black Hills Information Security**"

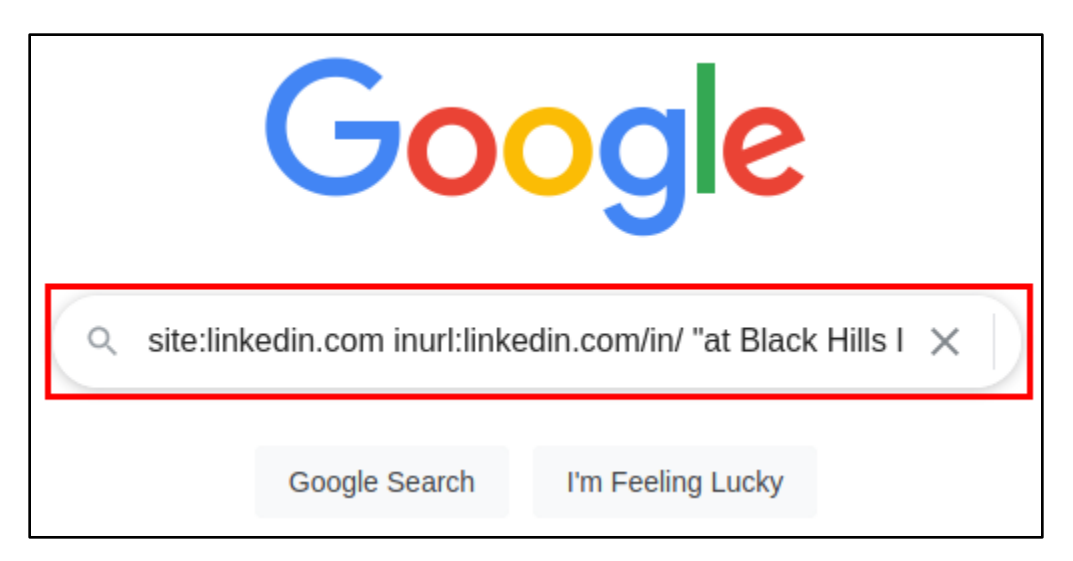

*Targeted Search Query Submitted to Google*

7. The search results shown by Google should include names and titles of employees at your target organization, similar to what is shown below.

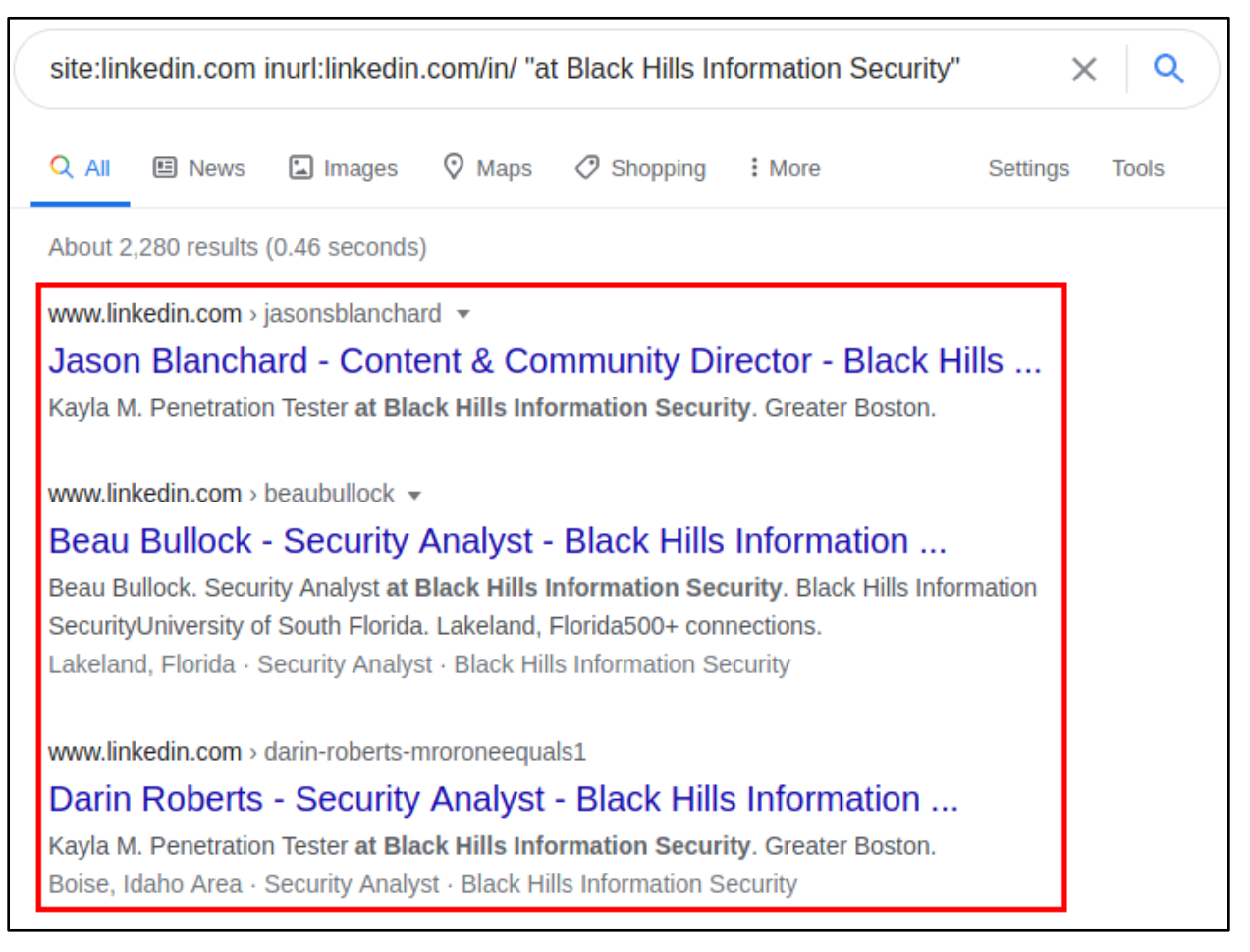

*LinkedIn User Profiles Shown in Google Search Results*

8. If you look back in the Burp Extender window now, you should also see the Output tab populated with the names and titles from the page.

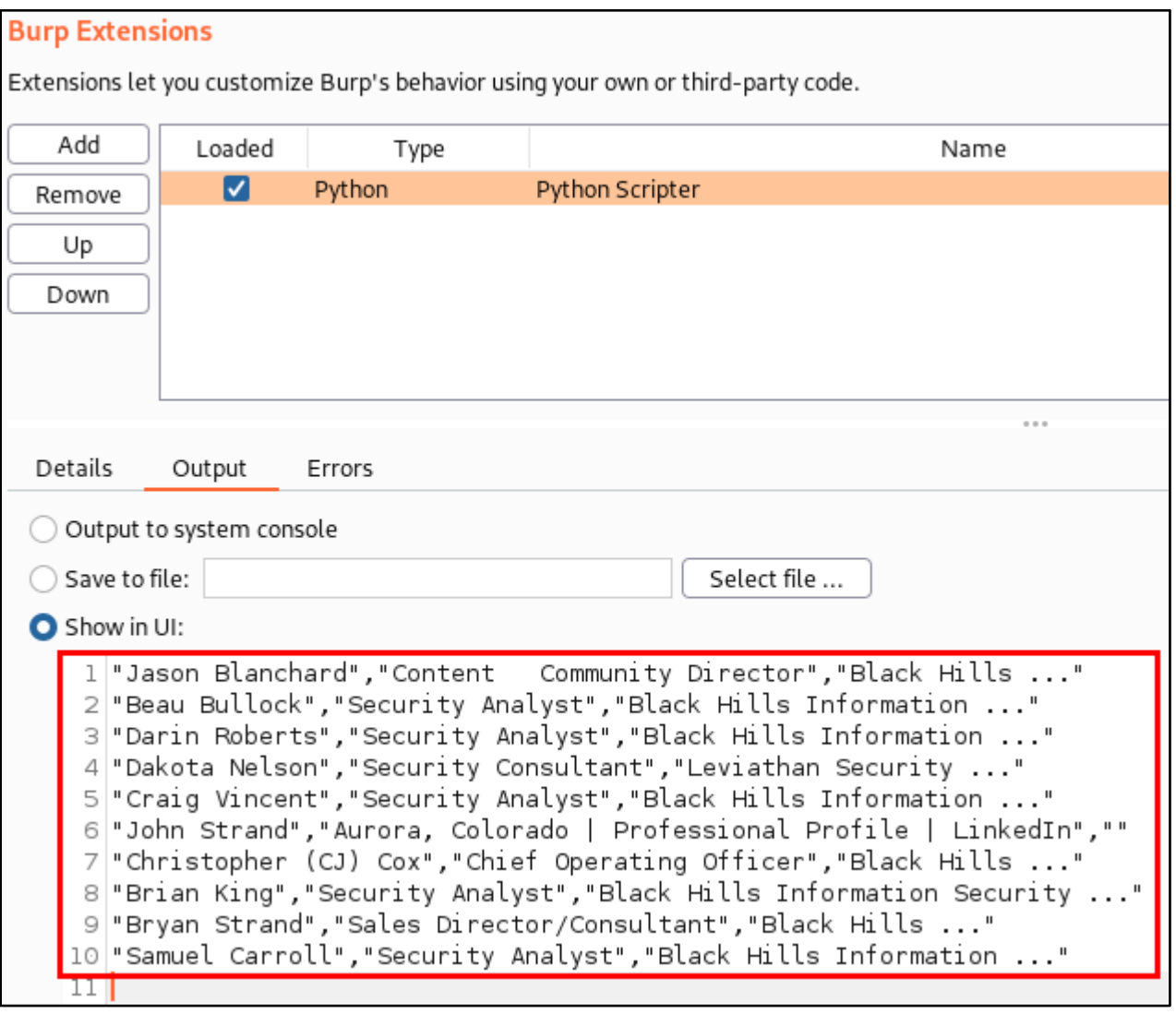

*Contact Data Scraped from Search Results by Burp Suite*

9. As you continue clicking through each page of Google search results, additional entries will be added to the list. You can speed up this process by clicking in your browser's address bar, pressing the "End" key on your keyboard (to move to the end of the URL), and adding "&num=100" to the end of the URL. Then press Enter to

load the modified URL. This will cause Google to display 100 results per page - greatly reducing the number of pages you need to click through.

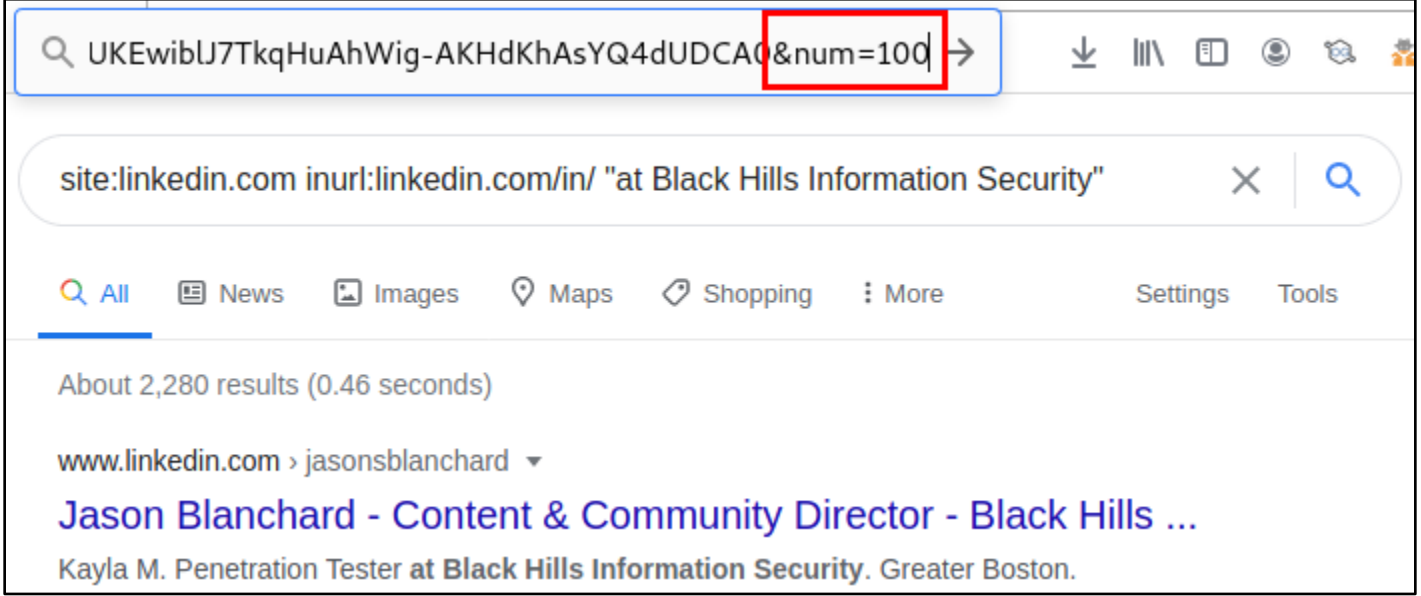

*URL Modification to Display 100 Results Per Page*

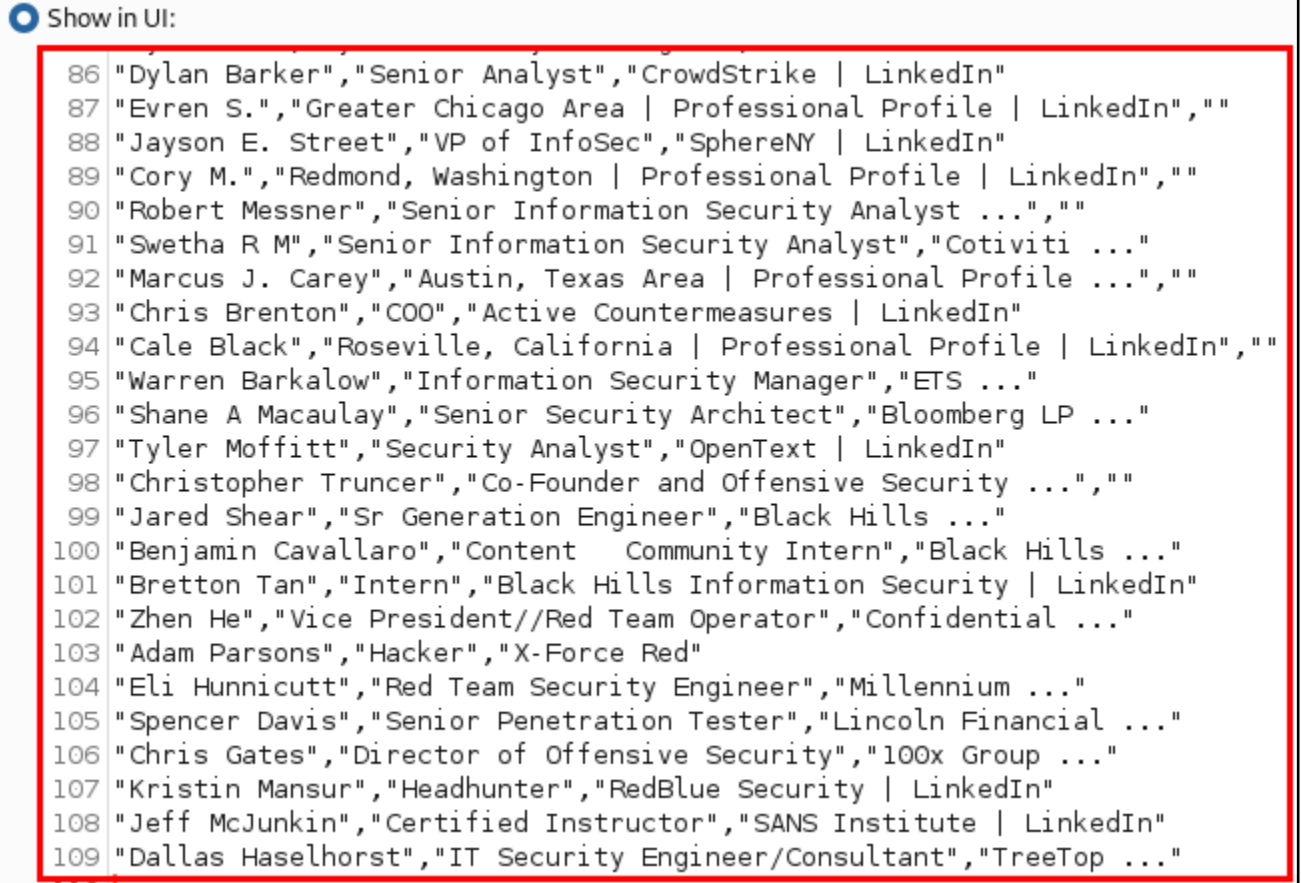

*Additional Contacts Collected in Burp*

10. The output collected by Burp during is also saved in your Kali user's home directory, in a file named "scraperlinkedin.csv". The CSV file can be opened in LibreOffice Calc as shown in the screenshot below.

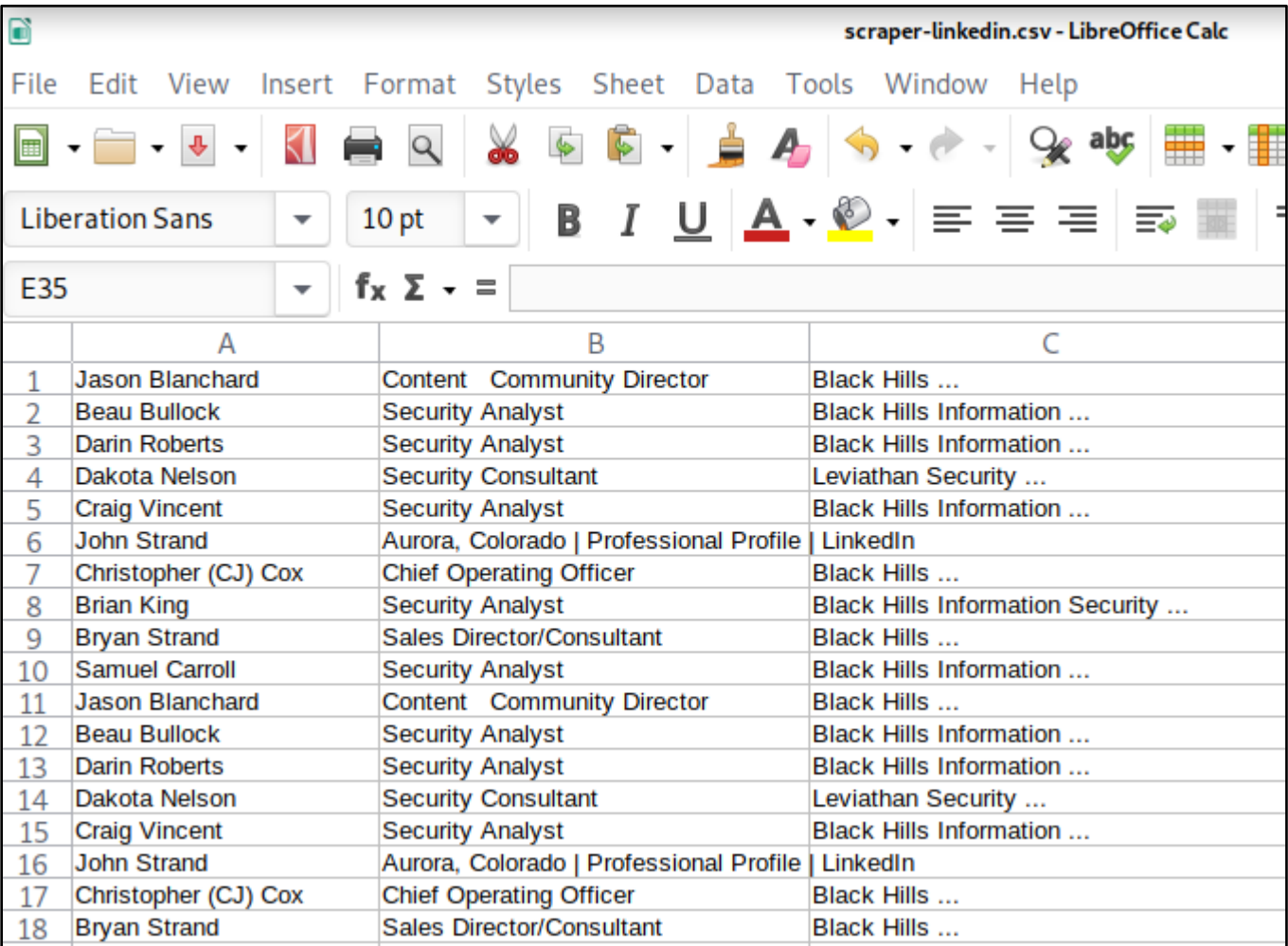

*"scraper-linkedin.csv" Opened in LibreOffice Calc*

11. The Python script loaded in Burp also supports scraping employee names from ZoomInfo.com. To scrape ZoomInfo, first perform the following search on Google, again replacing "Black Hills Information Security" with your target company. Then click on the company overview in the search results.

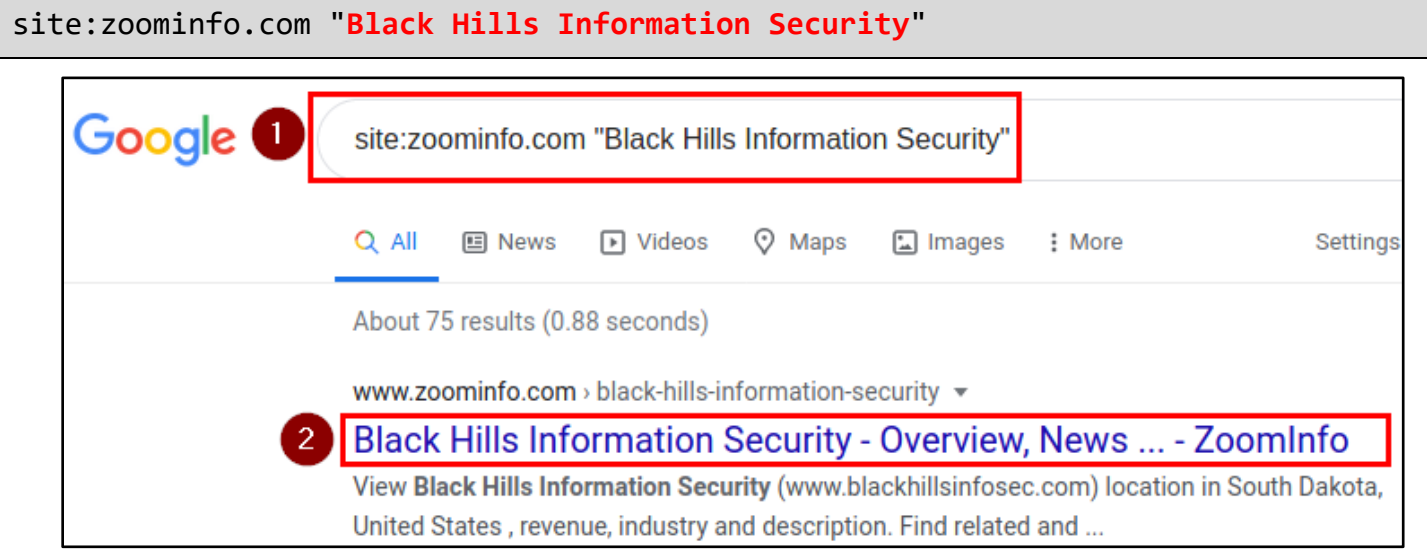

*Using Google to Search for a Company on the ZoomInfo Website*

12. On the ZoomInfo website, scroll down to the "View Employees" section, and click on "Find more contacts"

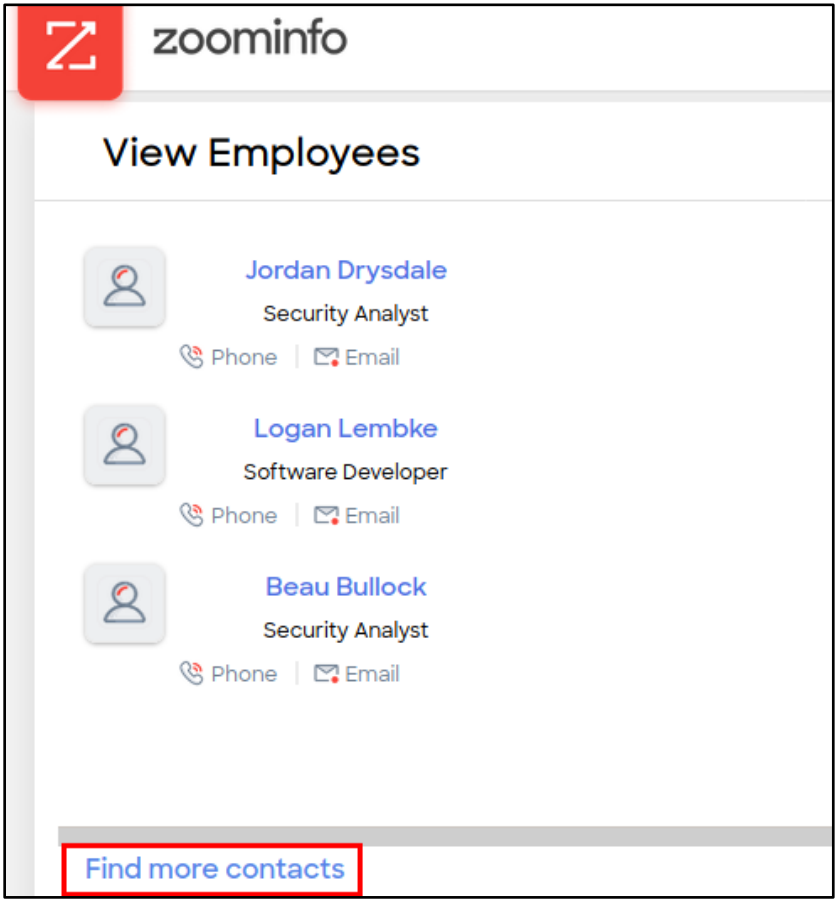

*Clicking "Find more contacts" on ZoomInfo*

#### Index of contact profiles from Black Hills Information Security 1-25 of 45 results Contact Name Contact Info Last Update Job Title Location ⊠ Email & Jason **United States'** Director, Content 12/25/2020 & Community **Direct** South Dakota' Spearfish **Blanchard**  $\boxtimes$  Email  $\mathbb Q$ Lisa **United States'** Software Engineer 12/25/2020 **Direct** South Dakota' Spearfish Woody  $\boxtimes$  Email  $\mathbb Q$ Laura **United States'** Director, Logistics 12/25/2020 Seumanutafa Direct South Dakota' Spearfish

*Names and Locations of Company Employees*

#### 14. Look back in your Burp Extender window again to see that this information has automatically been logged by Burp.

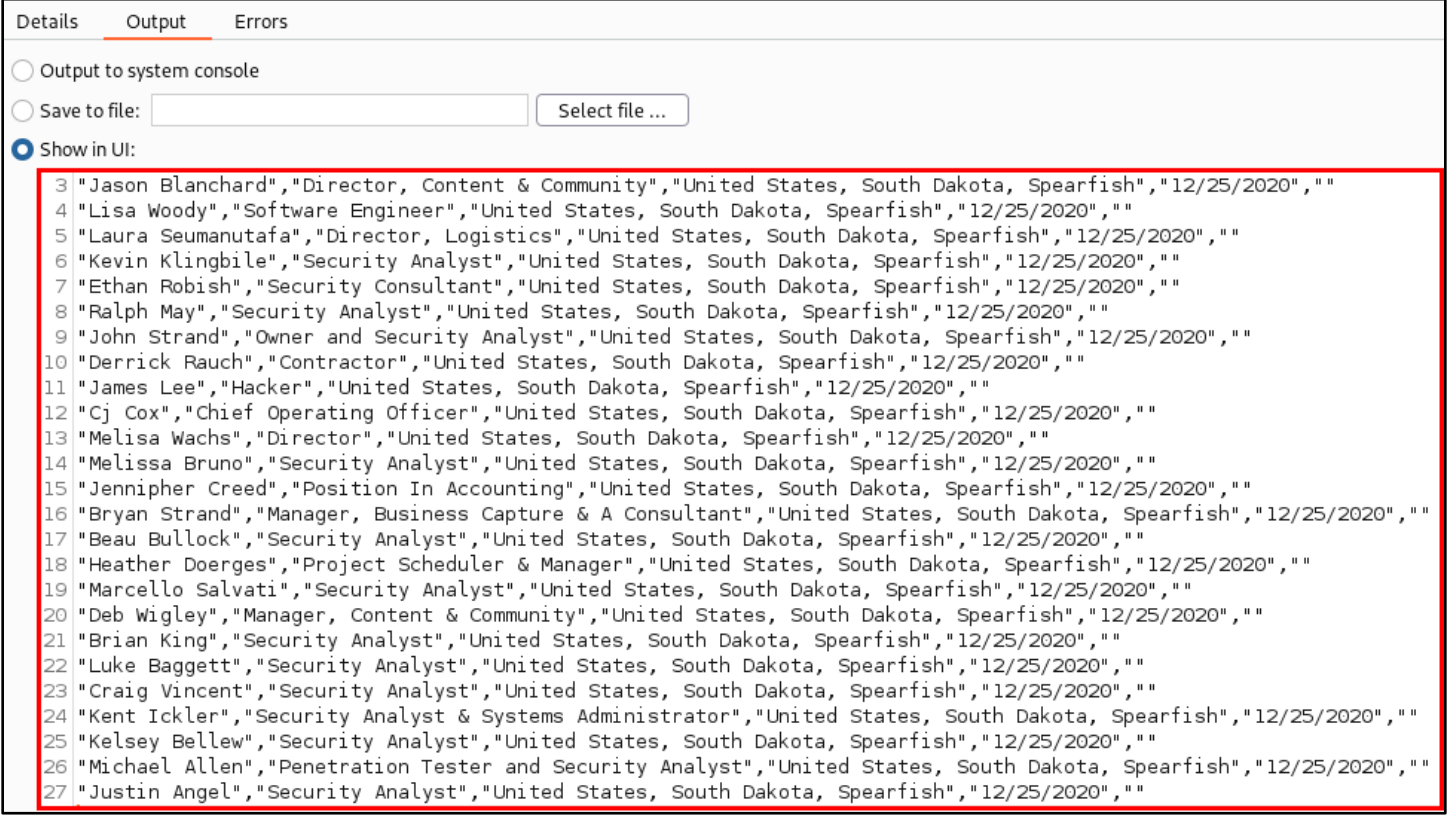

*ZoomInfo Contact Data Logged by Burp*

15. This information has also been saved to the "scraper-zoominfo.csv" file in the user's home directory. Like the LinkedIn results, this file can also be opened as a spreadsheet.

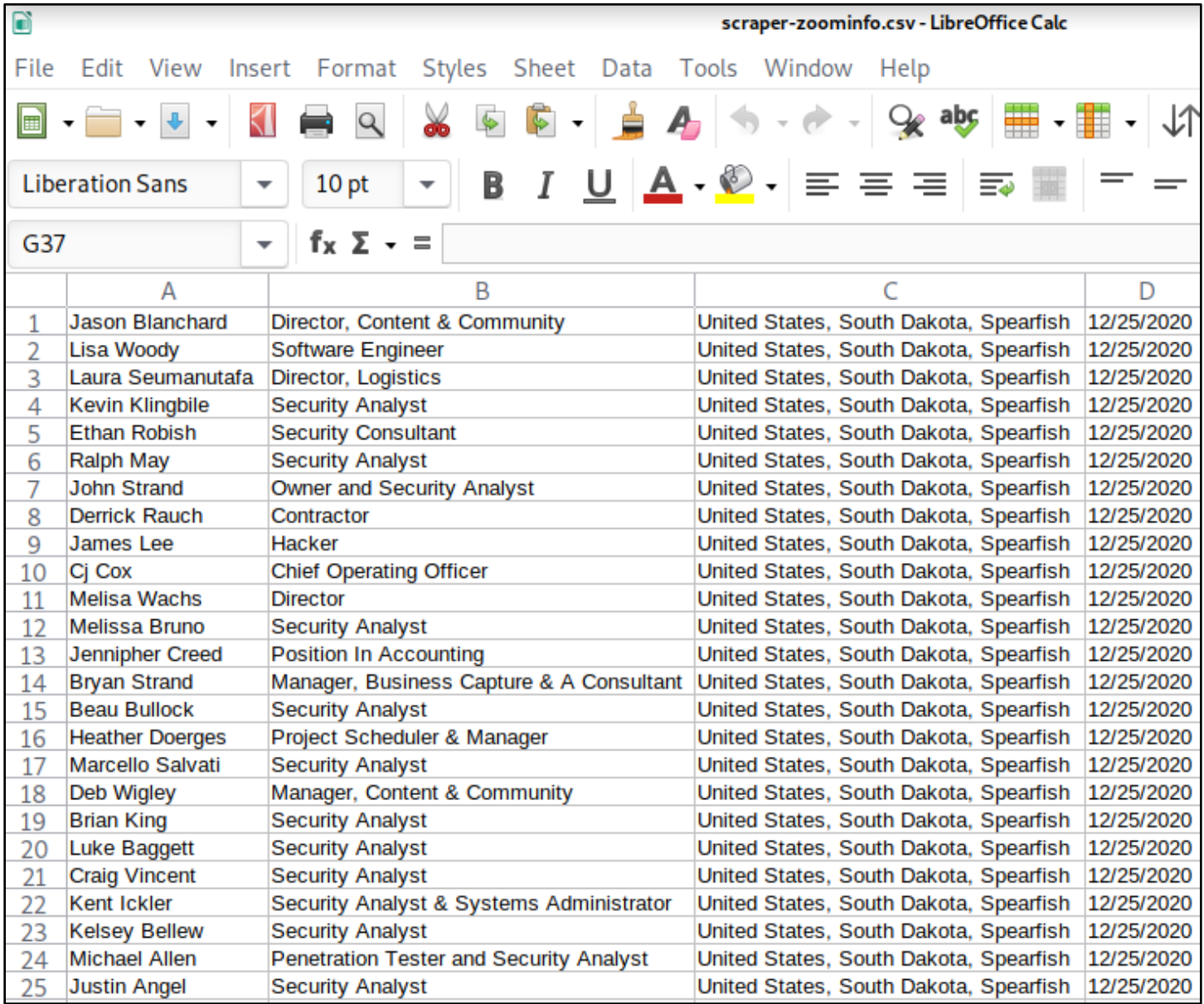

*ZoomInfo Data Opened in LibreOffice Calc*

16. You can now close the Burp Suite window. In Firefox, use the FoxyProxy menu to turn off proxying.

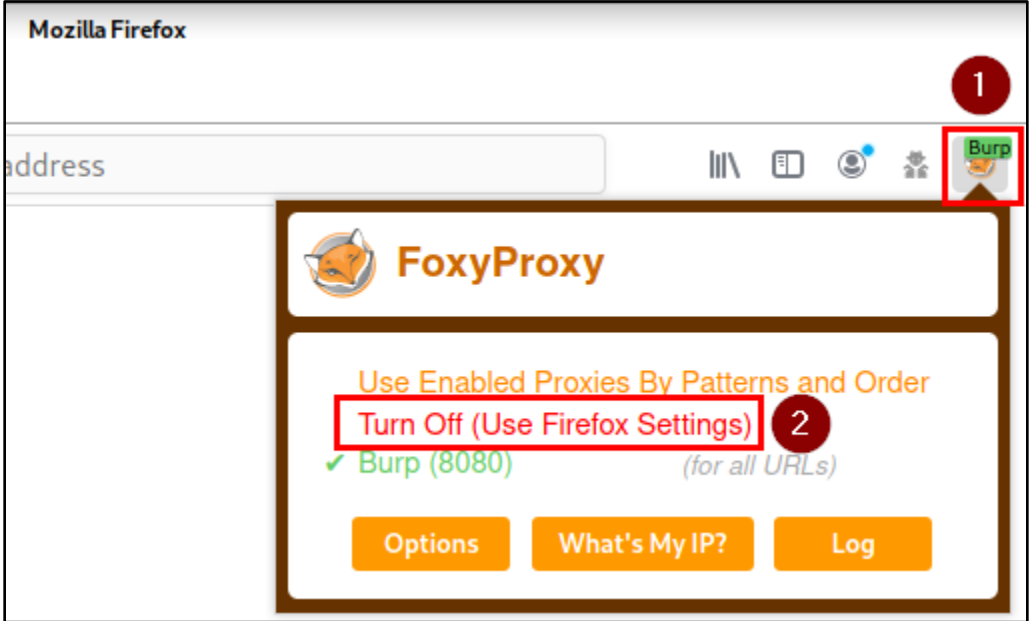

*Turn Off Proxying with FoxyProxy*

#### <span id="page-12-0"></span>3. Turn the employee names you collected into email addresses

1. Next, you'll need to convert the list of names you've collected into email addresses. To help with collecting first and last names from the CSV files generated in the previous section, a script named "scrape2names" is included with your Kali VM. Run the command below in a terminal window to generate a list of first and last names from the scraped data.

```
cat scraper-linkedin.csv scraper-zoominfo.csv | scrape2names | tee ~/first-last-
names.txt
```
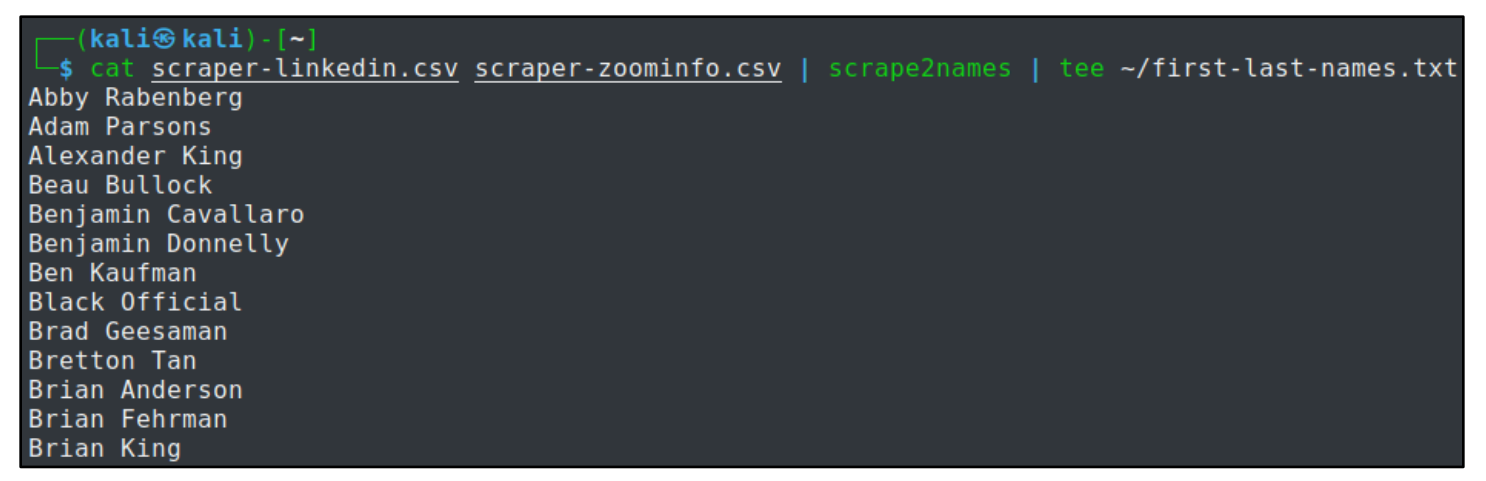

*Names Collected from CSV Files*

2. Once you've generated the "first-last-names.txt" file, use the "usernamer.py" script to generate email addresses from the list of names. The "usernamer.py" script accepts Python3 format strings to define how the first and last name are modified when generating the output. Some example commands and output are included below.

**Example of generating {First Initial}{Last Name}@contoso.com:**

```
usernamer.py ~/first-last-names.txt '{first[0]}{last}@contoso.com'
    (kalikalikali) - [-]-$ usernamer.py ~/first-last-names.txt '{first[0]}{last}@contoso.com'
 ARabenberg@contoso.com
 AParsons@contoso.com
 AKing@contoso.com
```
*Generation of Email Addresses in the Format, {First Initial}{Last Name}@contoso.com*

**Example of generating {First Name}.{Last Name}@acme.com:**

```
usernamer.py ~/first-last-names.txt '{first}.{last}@acme.com'
```
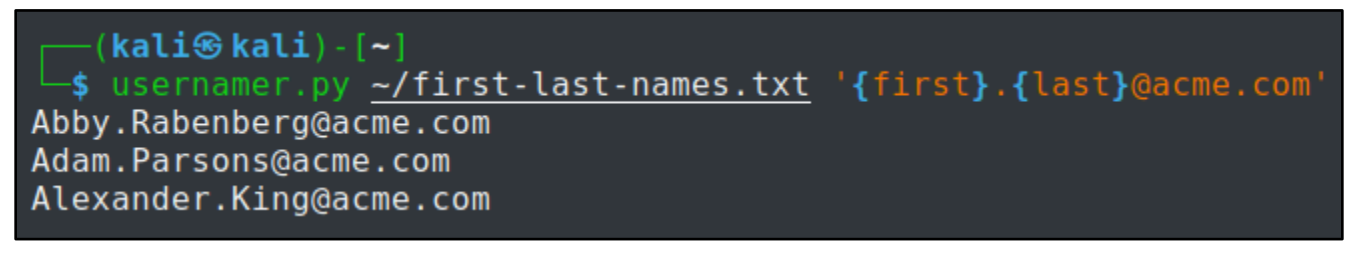

*Generation of Email Addresses in the Format, {First Name}.{Last Name}@acme.com*

### <span id="page-13-0"></span>4. Generating email addresses from common first and last names

In situations where you haven't found many employee names relative to the size of the target organization, you might want to make additional guesses. To generate additional names, lists of common first and last names collected by the U.S Census Bureau and Social Security Administration have been included in the "/opt/name-lists" folder on your Kali VM. The "brute-user.py" script is also included to help with generating email addresses from the lists.

The "brute-user.py" script works very similarly to "usernamer.py", and examples of usage are included below.

#### **Example of generating {First Name}.{Last Name}@example.com**

```
brute-user.py /opt/name-lists/first names-male and female.txt /opt/name-
lists/last_names-top_100.txt '{first}.{last}@example.com'
```
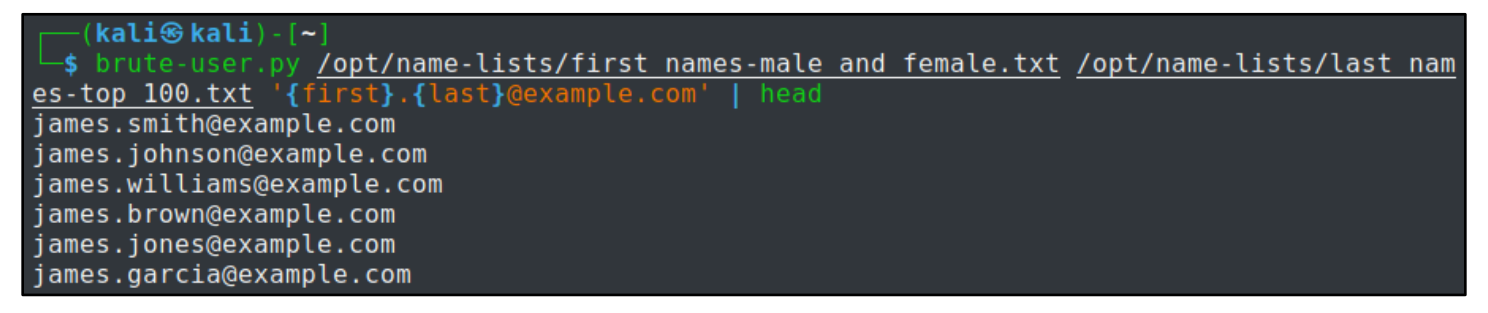

*Brute-Force Email Address Generation in the Format, {First Name}.{Last Name}@example.com*

```
brute-user.py /opt/name-lists/first_names-male_and_female.txt /opt/name-
lists/last_names-top_100.txt '{first[0]}.{last}@bhis.co'
```
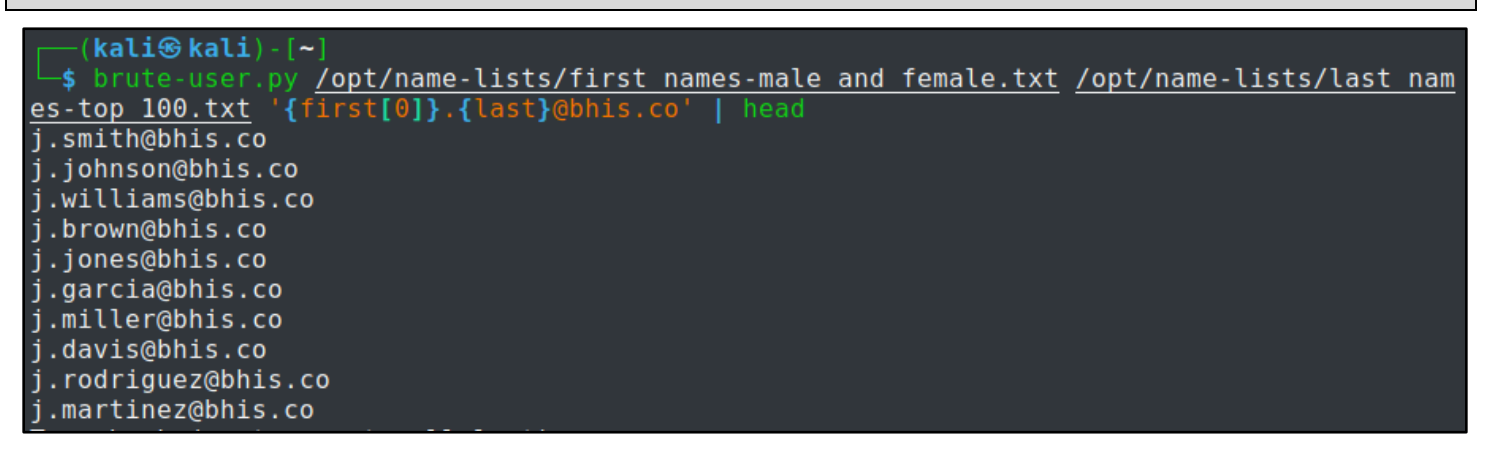

*Brute-Force Email Address Generation in the Format, {First Initial}{Last Name}@bhis.co*